# Snívajú používatelia o mobilných androidoch? platforma pre mobilné aplikácie

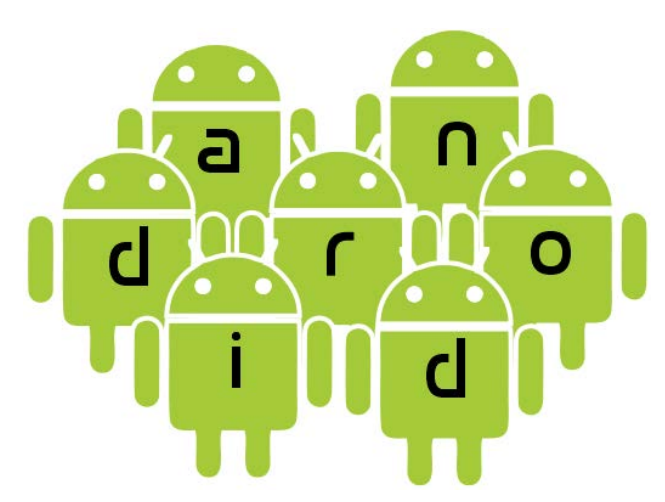

Róbert Novotný robert.novotny@upjs.sk 13. 2. 2013

### OFCUD

### Prečo mobilné aplikácie?

- · mobily sú všade 125 miliónov ľudí!
- operátori ponúkajú lacné mobilné pripojenie k internetu
- priestor pre zariadenia, ktoré možno mať po ruke vždy a všade
- plus výhody špeciálnych dodatkov
	- fotoaparát
	- GPS
	- FM rádio

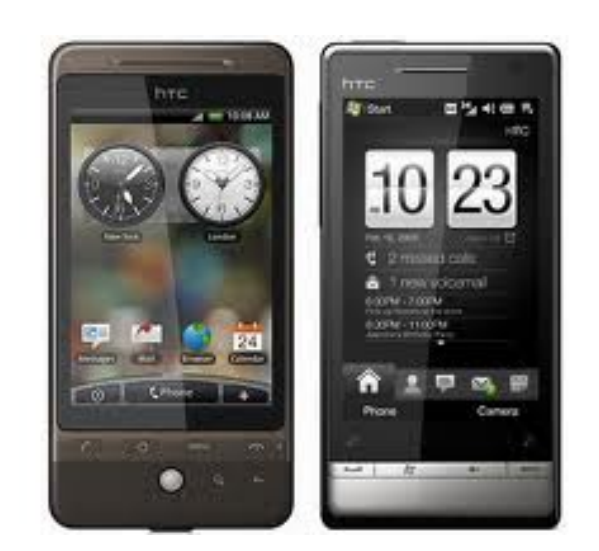

### Explózia nápadov

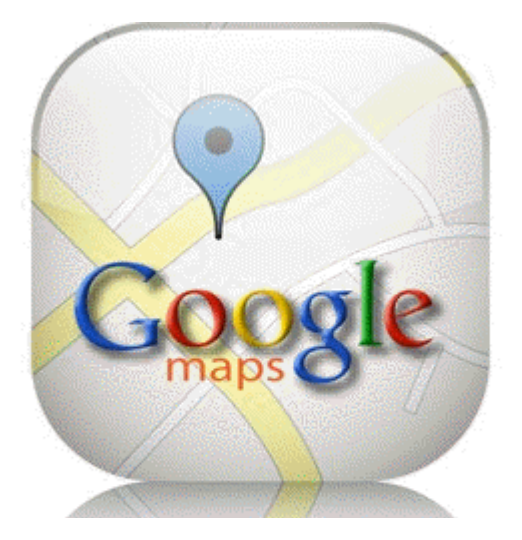

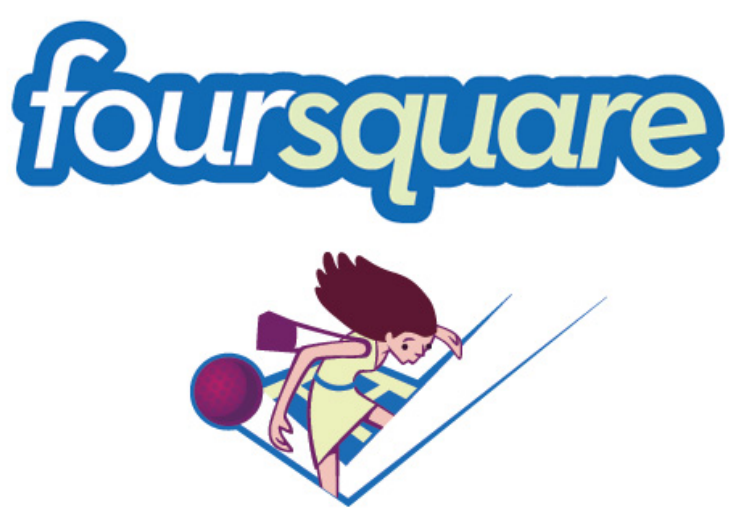

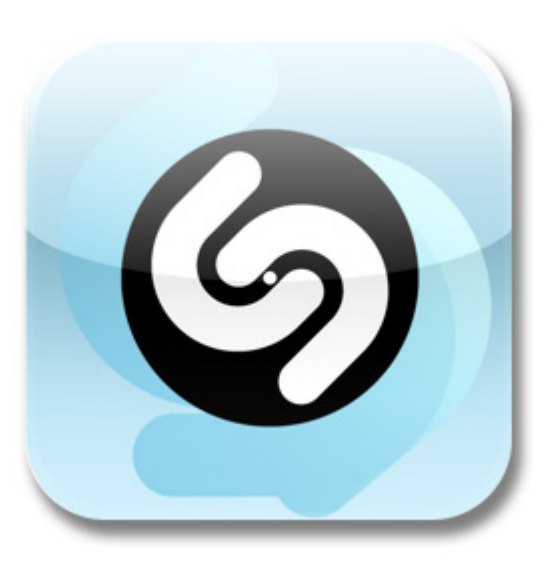

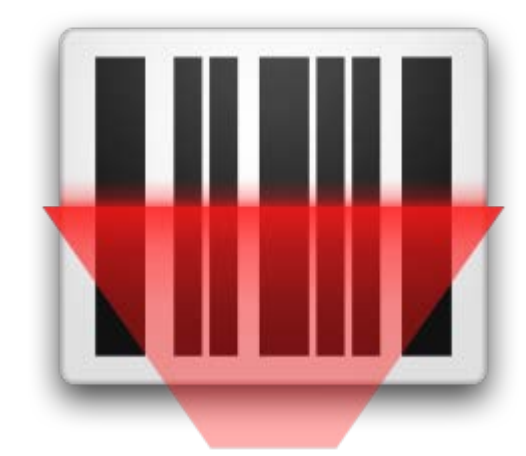

CIOFCND

### Aktuálny stav na U. S. trhu

### Android

53% marketingový podiel za Q4 2012 50% za Q4 2011 32% za Q4 2010 odhad: cca 1,3 mil. aktivácií za deň (sept. '12)

Apple: 36% RIM: 6,4% Symbian: 0,6%

### CIOFCND

### Stručná história Androidu

- september 2007
	- prvé špekulácie o Google mobile
- november 2007
	- ohlásené konzorcium Open Handset Alliance
	- vízia: vyvinúť otvorené štandardy pre mobily
	- vzápäť: Android: platforma pre mobilné zariadenia
- september 2008:
	- HTC Dream a.k.a. T-Mobile G1
	- Android 1.0
- marec 2010:
	- prvé dva dotované mobily ponúkané slovenským operátorom
- marec 2011: cca 100 zariadení k dispozícii
- marec 2012: cca 340 mobilov + 50 tabletov + čítačky, netbooky...

# Prečo je Android úspešný?

### • otvorenosť

- otvorená platforma: Linux + Java
- open-source
- množstvo zariadení
	- vyše výrobcov
	- pestrá paleta hardvérových možností
- ľahký vývoj
	- súvis s otvorenou platformou
	- rozumné nástroje
- trh aplikácií
	- Android Market (október 2012: 700k aplikácií)

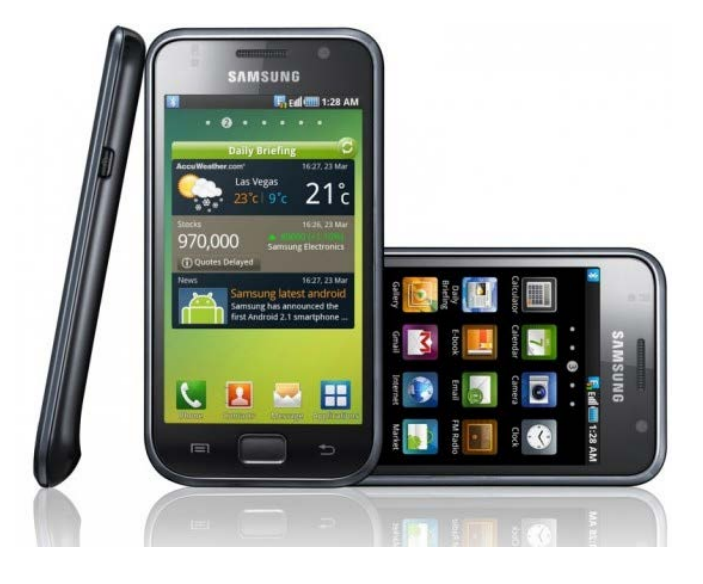

## Hardvérová platforma: typické zariadenie

- HTC Desire (Bravo)
- CPU: 1 GHz Qualcomm QSD 8250
	- architektúra ARM (RISC, 32-bit)
	- schopný prehrávať lHD video
- RAM: 576 MB
- Úložisko: 512 MB flash + microSDHC karty
- Displej: 3,7'', 480 x 800
- fotoaparát 5 Mpx, GPS, Bluetooth, WiFi, MicroUSB, FM rádio

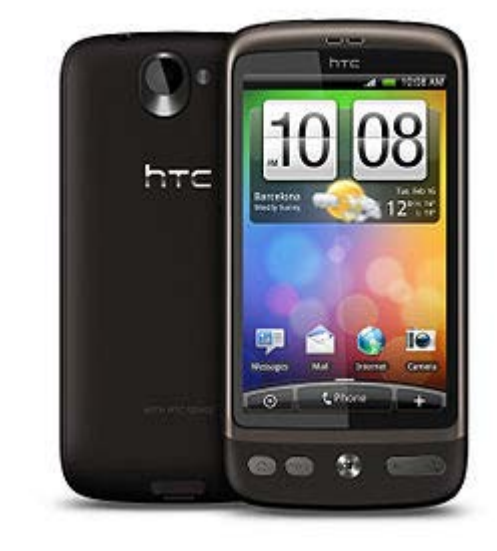

### Hardvérová platforma: typické zariadenie 2012

- Samsung Galaxy S3
- CPU: 1,4 GHz Quad Core Cortex-A9 – architektúra ARM (RISC, 32-bit)
- RAM: 1 GB
- Úložisko: 16 GB flash + microSDHC karty
- Displej: 4,8'', 1280 x 720
- fotoaparát 8 Mpx, GPS, Bluetooth, WiFi, MicroUSB, USB Host, NFC, DLNA, HDMI, FM rádio

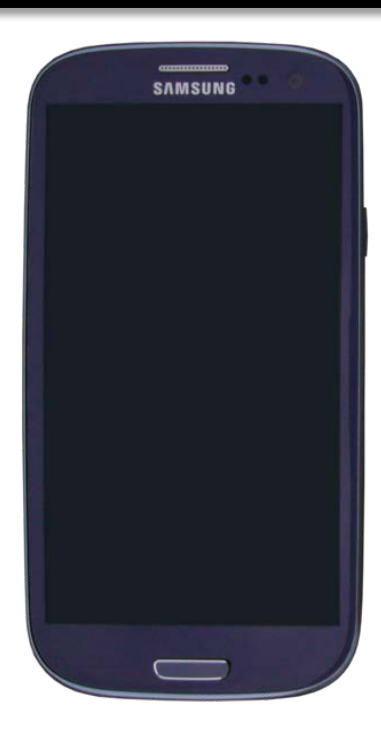

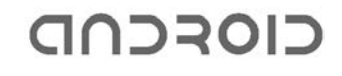

# Vývoj aplikácií

- Android SDK
	- voľne dostupná sada nástrojov pre vývoj aplikácií
	- hlavne emulátor!
- API Levels
	- nezávislé platformy v rámci SDK
	- podobne ako existujú verzie Java Development Kitov
	- obvykle vyvíjame pre jednu konkrétnu platformu
- Eclipse ADT:
	- voľne dostupný plug-in do Eclipse pre vývoj aplikácií

### Vývoj aplikácií: API Levels

- s každou verziou Androidu bohatšia platforma
- API Level definuje minimálne hardvérové požiadavky pre zariadenie
- ekvivalentné verzii Androidu
	- $-$  Android 2.1 = API Level 9
- aplikácia môže ďalej definovať špeciálne požiadavky
	- Android 2.3:
		- nutné: 2 MPx fotoaparát
		- predpokladaný: autofokus
		- voliteľné: pevné ohnisko, blesk

### Java!

- primárny jazyk vývoja: Java!
- ustálený objektovo-orientovaný jazyk
- veľký marketingový podiel
- tony knižníc
- množstvo nástrojov
- prijateľná licencia
- koncept virtuálneho stroja, ktorý je dostatočne výkonný

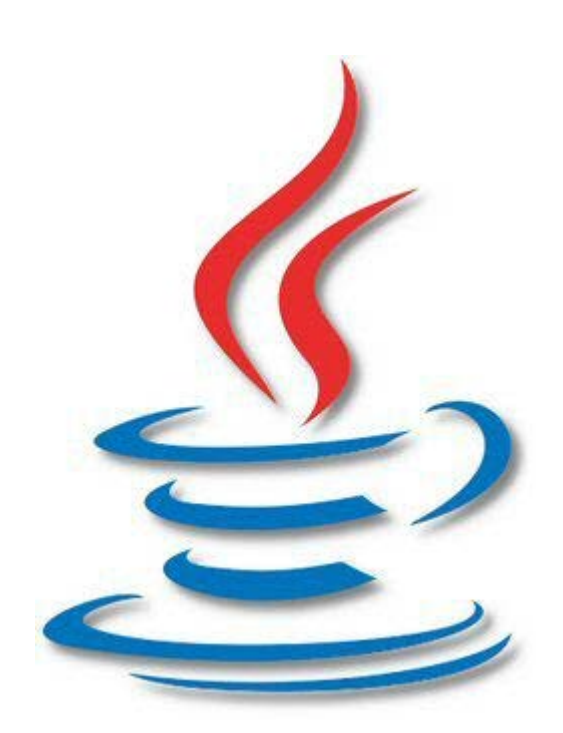

# Sú aj iné jazyky?

- v prípade výpočtovo náročných vecí sa možno ponoriť o úroveň nižšie
- C/C++
- Android Native Development Kit

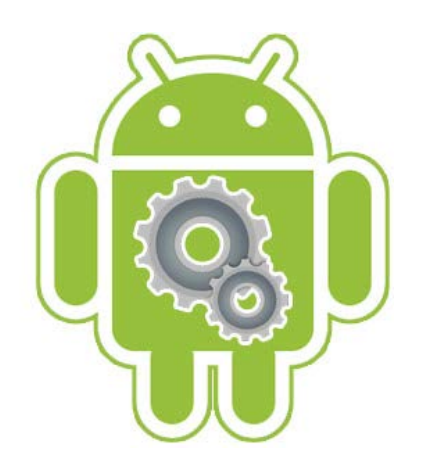

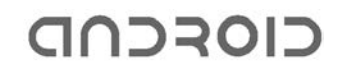

### Pohľad do útrob Androida

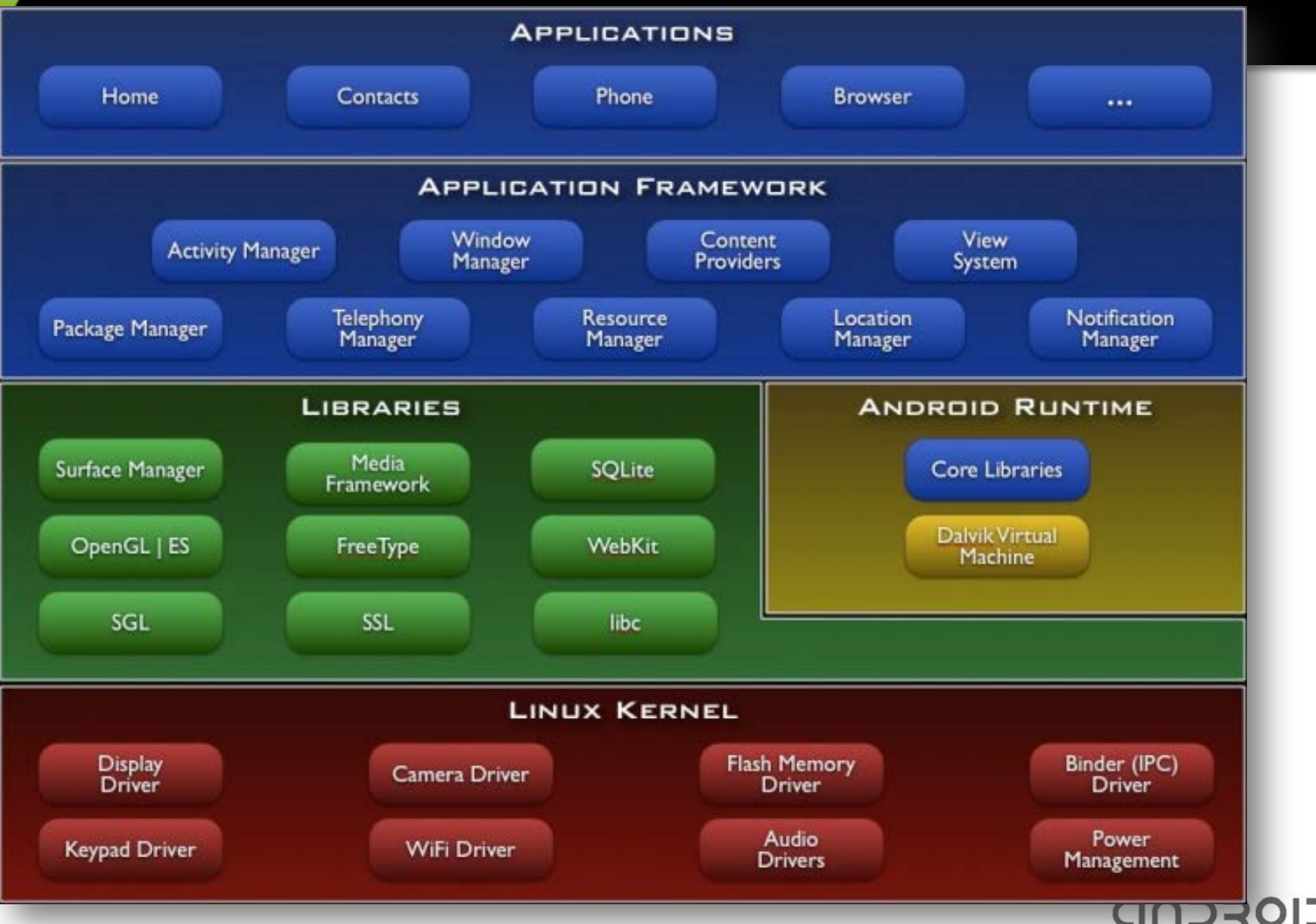

**COL** 

### Dalvik: virtuálny stroj pre Javu

- deja-vu z Java ME
- Cieľ: virtuálny stroj určený pre slabšie CPU, s málom pamäte, bez swapu, napájané batériou
- vlastná sada inštrukcií
	- iná než má Java
- registrová architektúra
	- Java VM: zásobníková
	- o tretinu menej inštrukcií
	- o tretinu väčšie inštrukcie

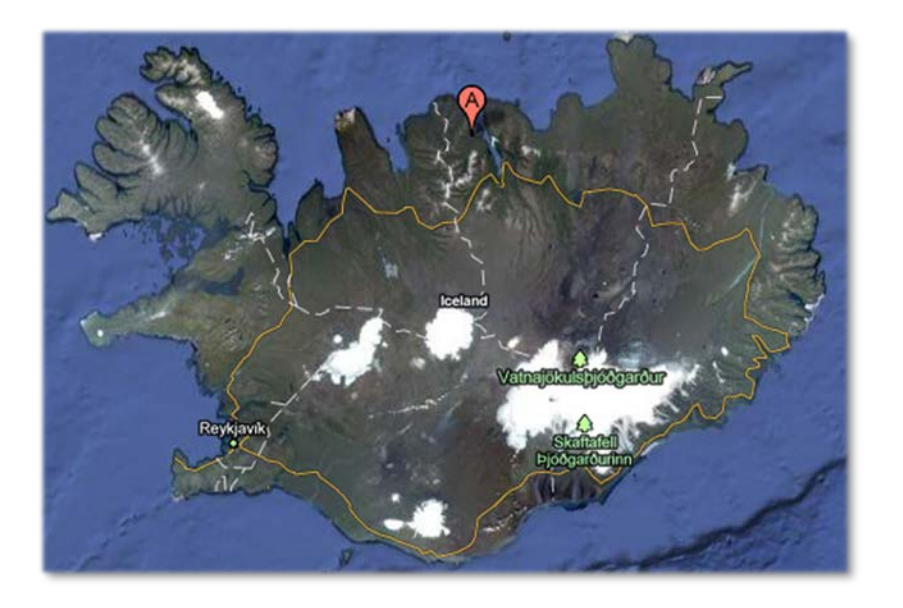

### Dalvik: virtuálny stroj pre Javu

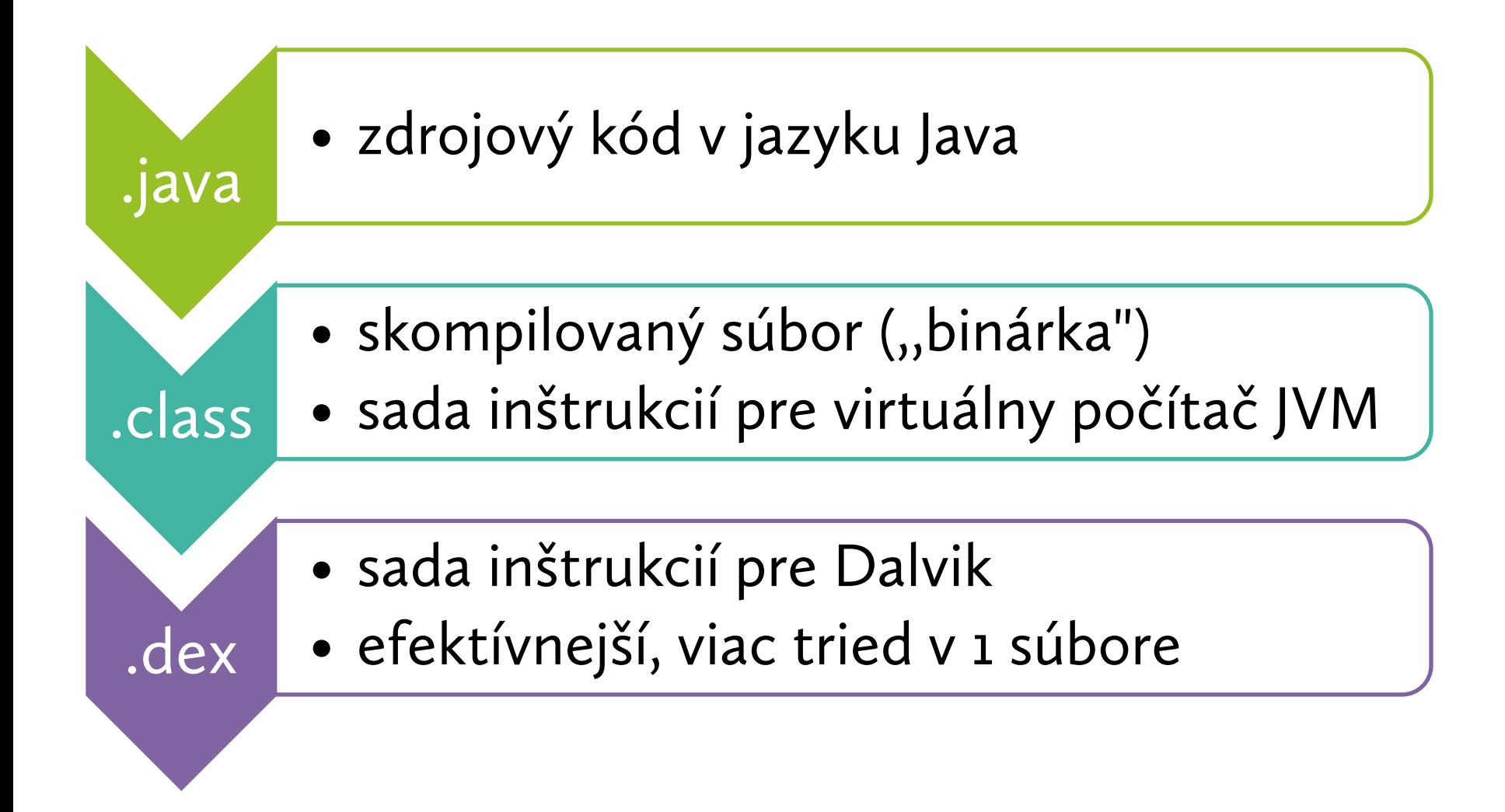

### Java či Nejava?

- licencia Javy: GPL + Classpath Exception
	- všetko je GPL = modifikácie musia ísť pod GPL
	- okrem kódu, ktorý beží pod JVM Standard Edition
- na Java ME sa nevzťahuje Classpath Exception!
	- výrobca sa musí dohodnúť s Oraclom
	- alebo vypustiť kód virtuálneho stroja pod GPL

Dalvik: implementácia na zelenej lúke, ktorá nie je Java ME!

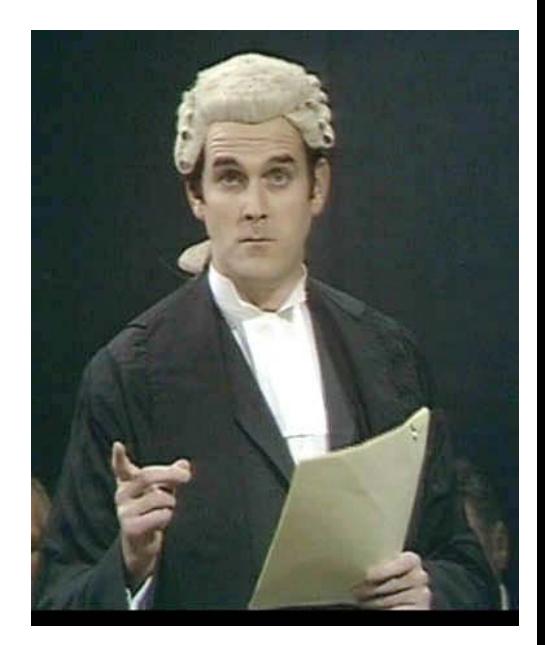

## Čo vypadne z generátora

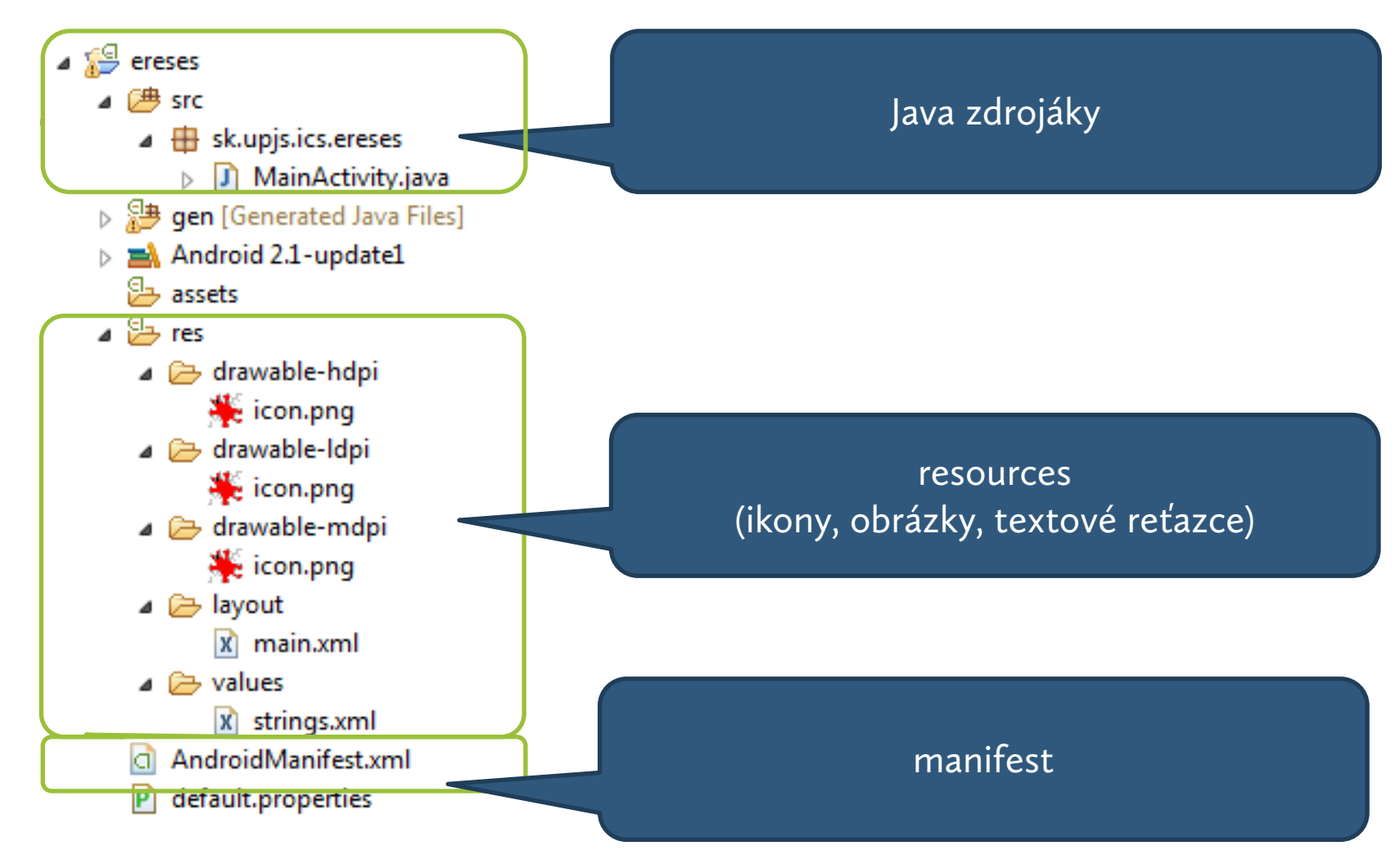

### OFCND

### Manifest: AndroidManifest.xml

DEL

FUTURISMO

Pubblicato dal "FIGARO, di Parigi il 20 Febbraio 1909)

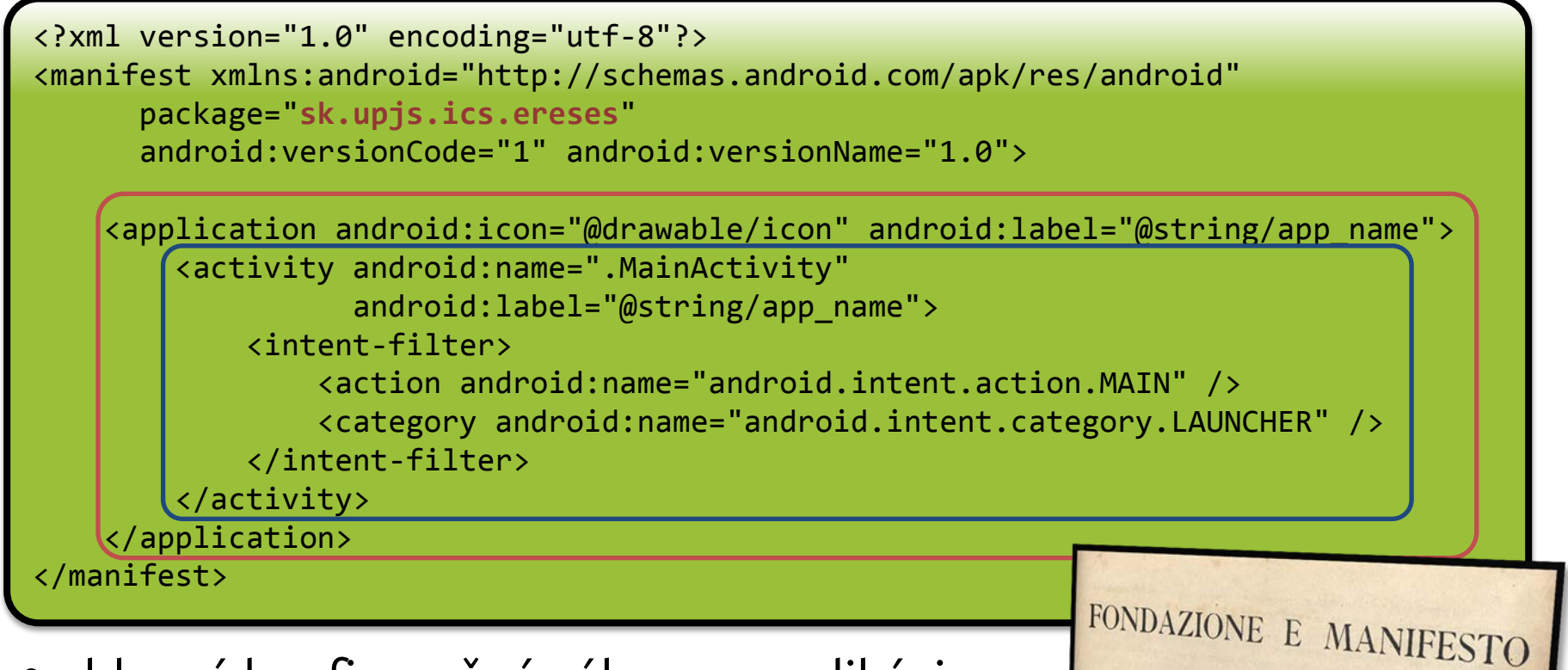

- hlavný konfiguračný súbor pre aplikáciu
- definuje jednotlivé komponenty aplikácie
- určuje konfiguračné nastavenia
- špecifikuje oprávnenia aplikácie

### Reťazce: globalizáciou k lokalizácii

```
<?xml version="1.0" encoding="utf-8"?>
<resources>
     <string name="hello">Hello World, MainActivity!</string>
     <string name="app_name">Ereses</string>
</resources>
```
- všetky reťazce sú zhromaždené do súboru strings.xml
- umožňuje to efektívnejšie uloženie
- podporuje to internacionalizáciu a lokalizáciu
- možno sa na ne odkázať v manifeste i v kóde

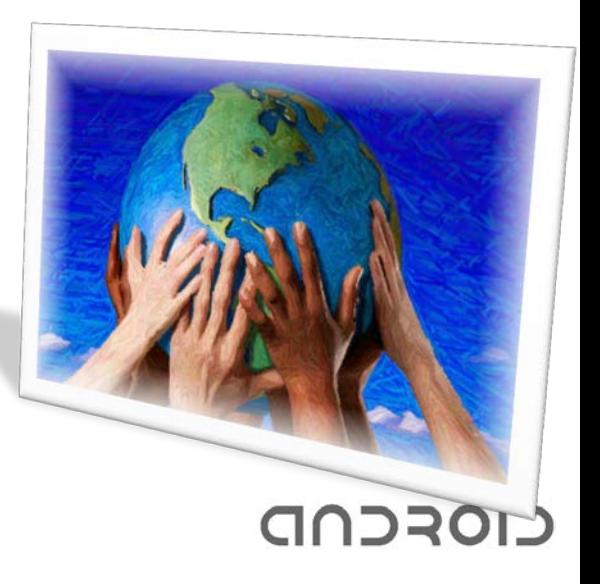

### Reťazce v manifeste

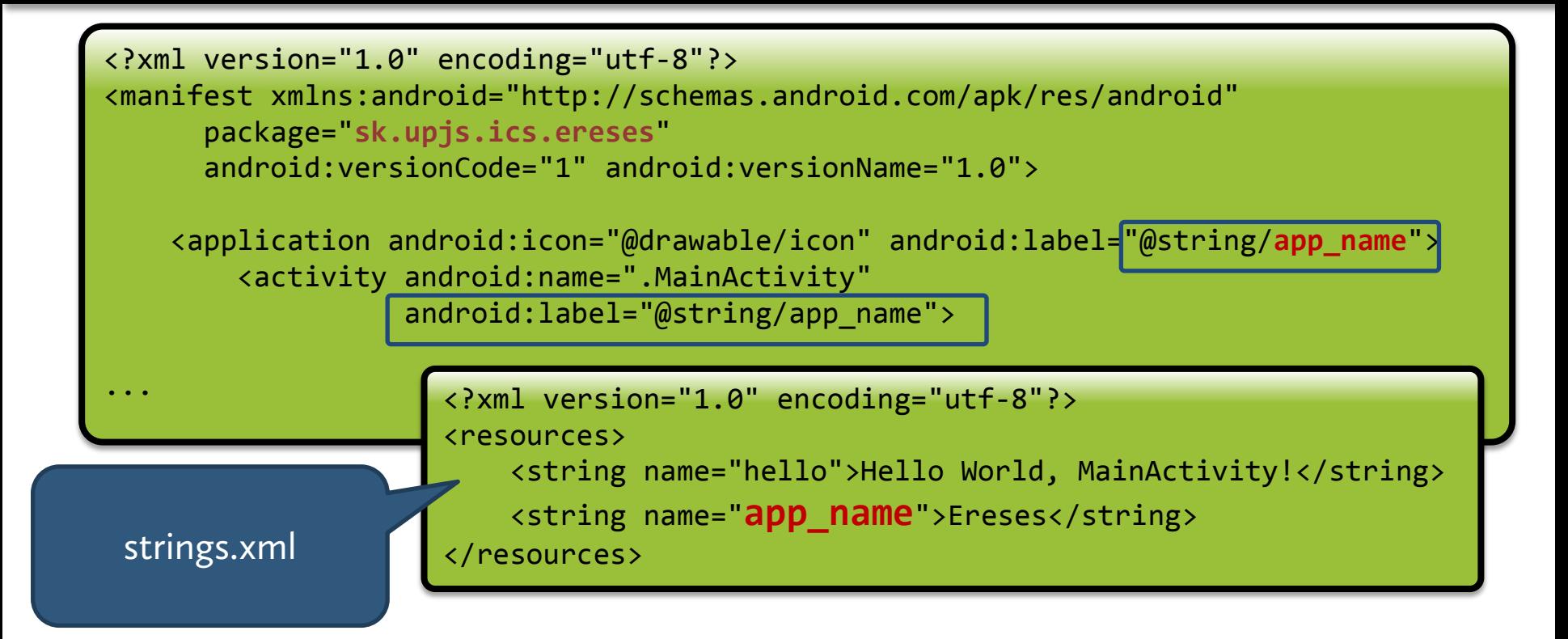

• @string/app\_name: odkaz do kľúča app\_name v strings.xml

OFCND

### Ostatné prostriedky v manifeste

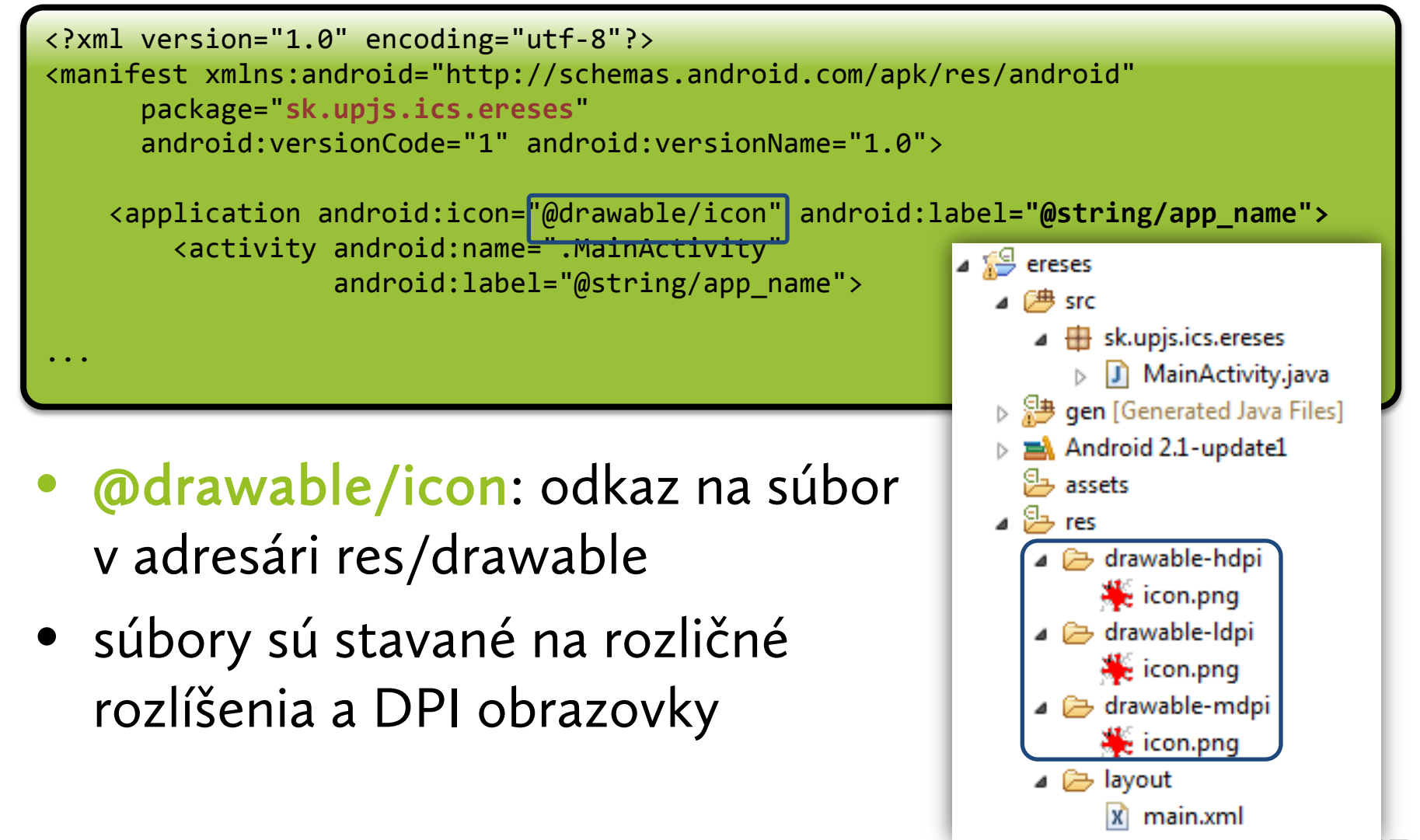

### Komponenty aplikácie: aktivity

- reprezentuje jednu ,,obrazovku" s používateľským rozhraním
- v kóde: objekt, ktorého trieda dedí od Activity
- súčasný stav: v danej chvíli je aktívna len jediná aktivita
	- Android do verzie 3.0 nepodporuje viacero okien na obrazovke

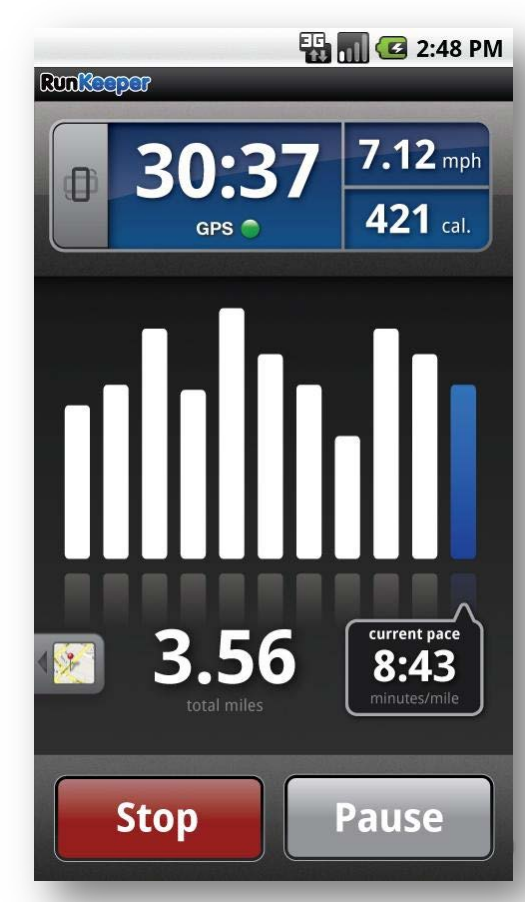

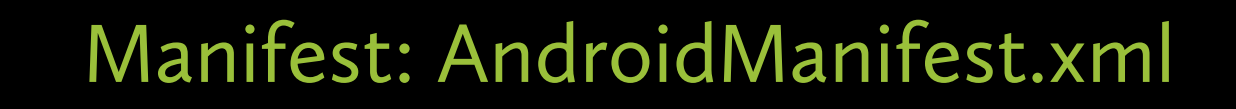

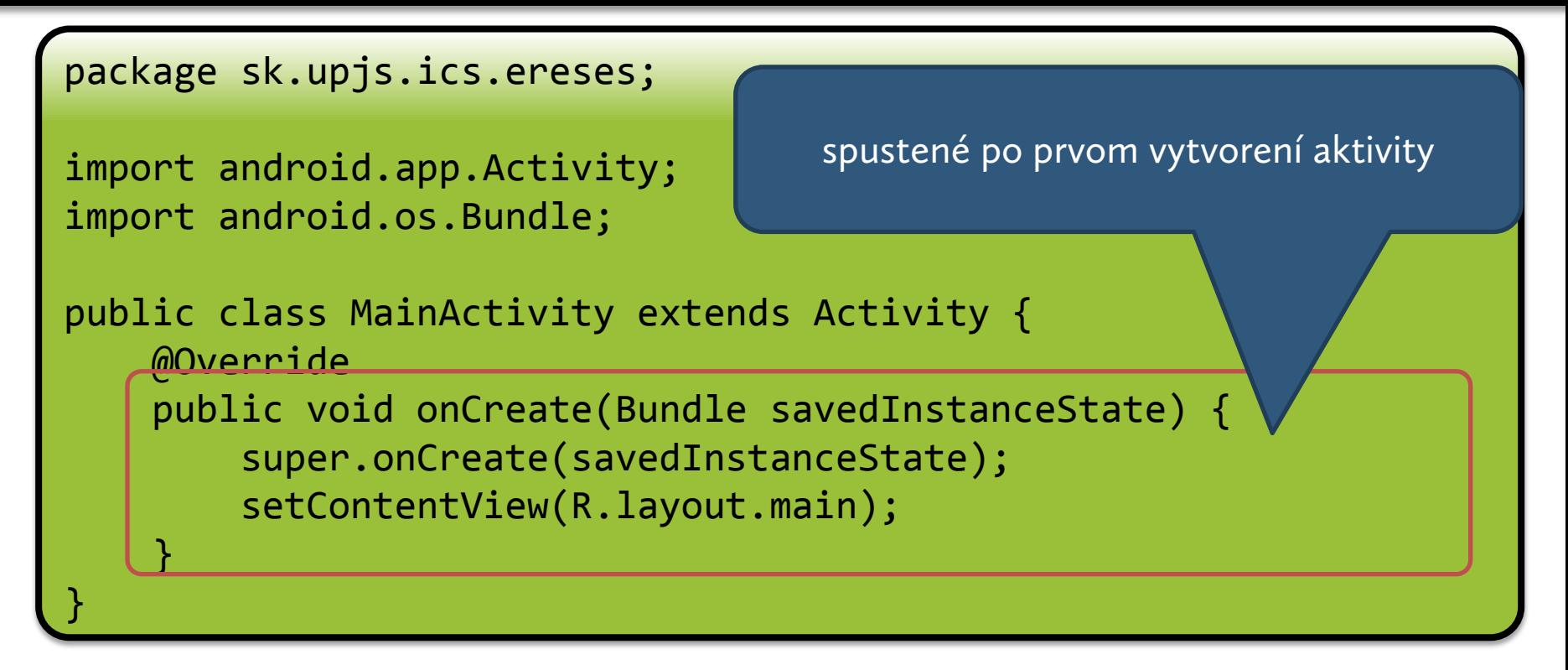

- aktivita reaguje na udalosti životného cyklu
- prekrýva príslušné metódy a vykonáva kód

# Ako definovať layout aktivít?

- zariadenia môžu mať pestrú paletu displejov
	- rozličné rozlíšenia
	- rozličné DPI
	- rozličná orientácia
- osvedčili sa layout managery
	- rozličný spôsob, ako dynamicky ukladať komponenty na stránku
- deklarácia pomocou XML!

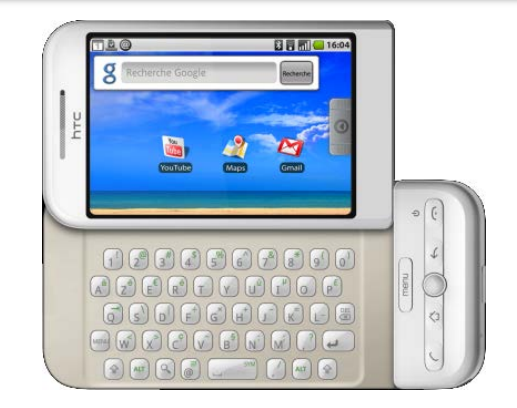

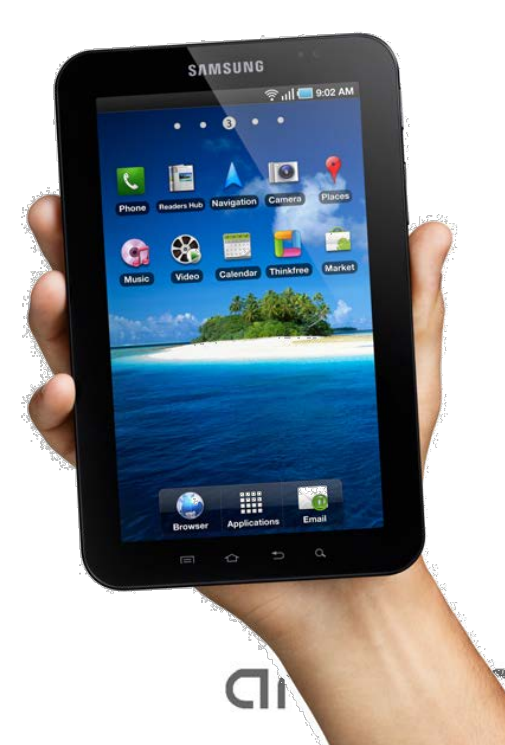

### Manifest: layout/main.xml

auscup

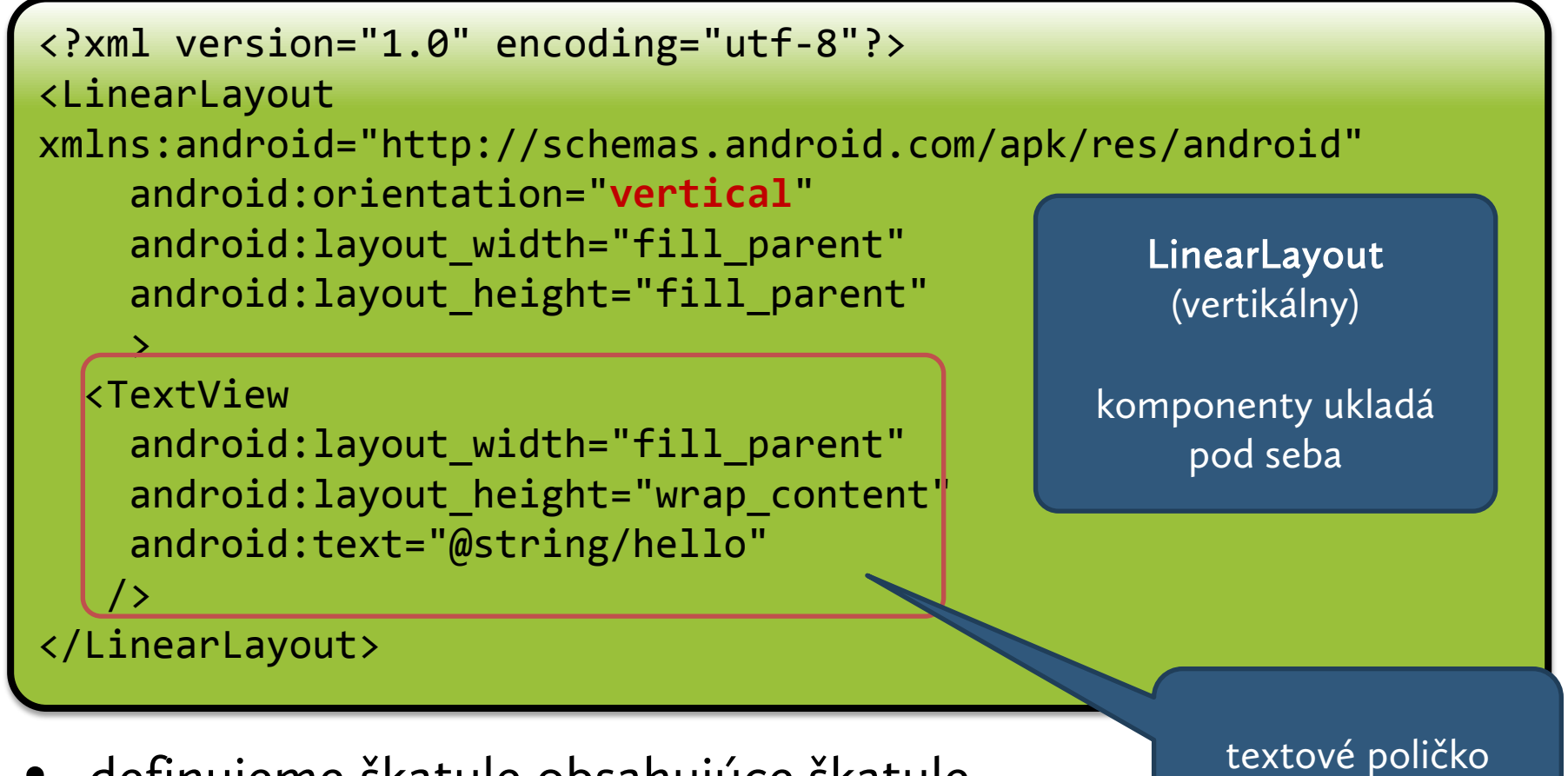

- definujeme škatule obsahujúce škatule
- layout špecifikuje konkrétny spôsob ukladania komponentov

### Použitie layoutu v aktivite

```
package sk.upjs.ics.ereses;
import android.app.Activity;
import android.os.Bundle;
public class MainActivity extends Activity {
     @Override
     public void onCreate(Bundle savedInstanceState) {
         super.onCreate(savedInstanceState);
         setContentView(R.layout.main);
 }
}
```
• layout aktivity sa prevezme z layout/main.xml

### Výsledok snaženia, verzia 0.0.1

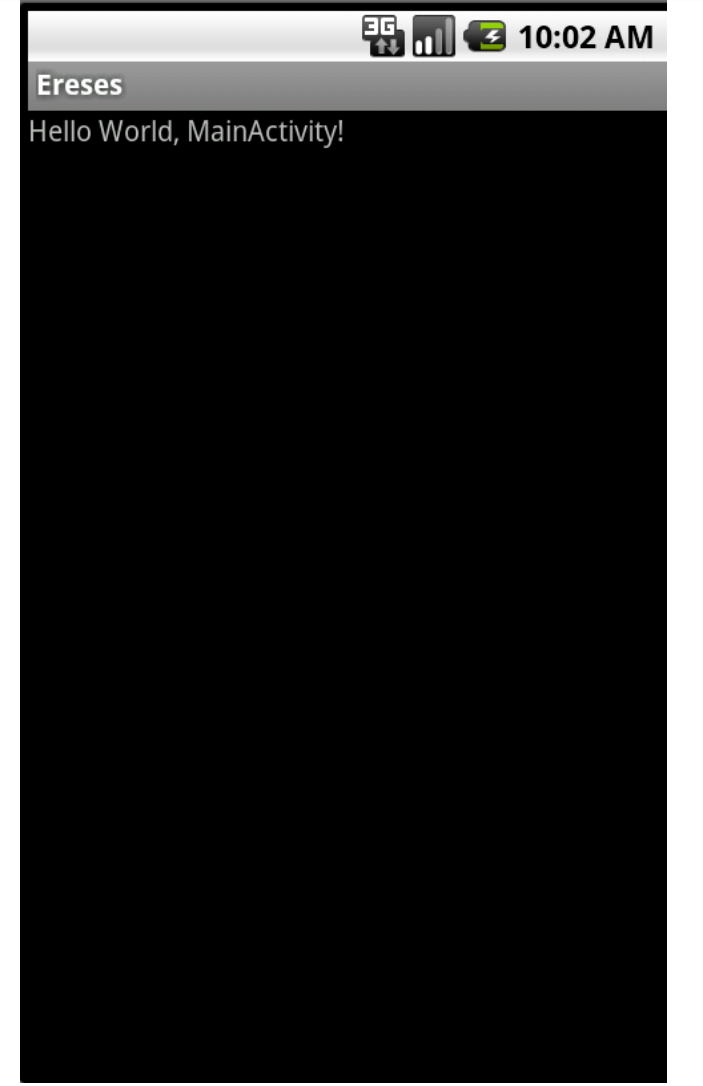

### CIOFCND

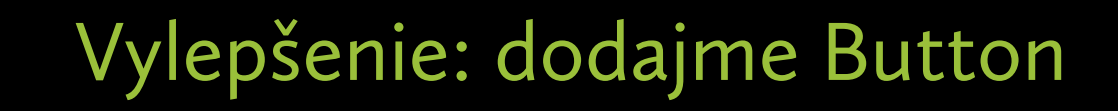

OFCUD

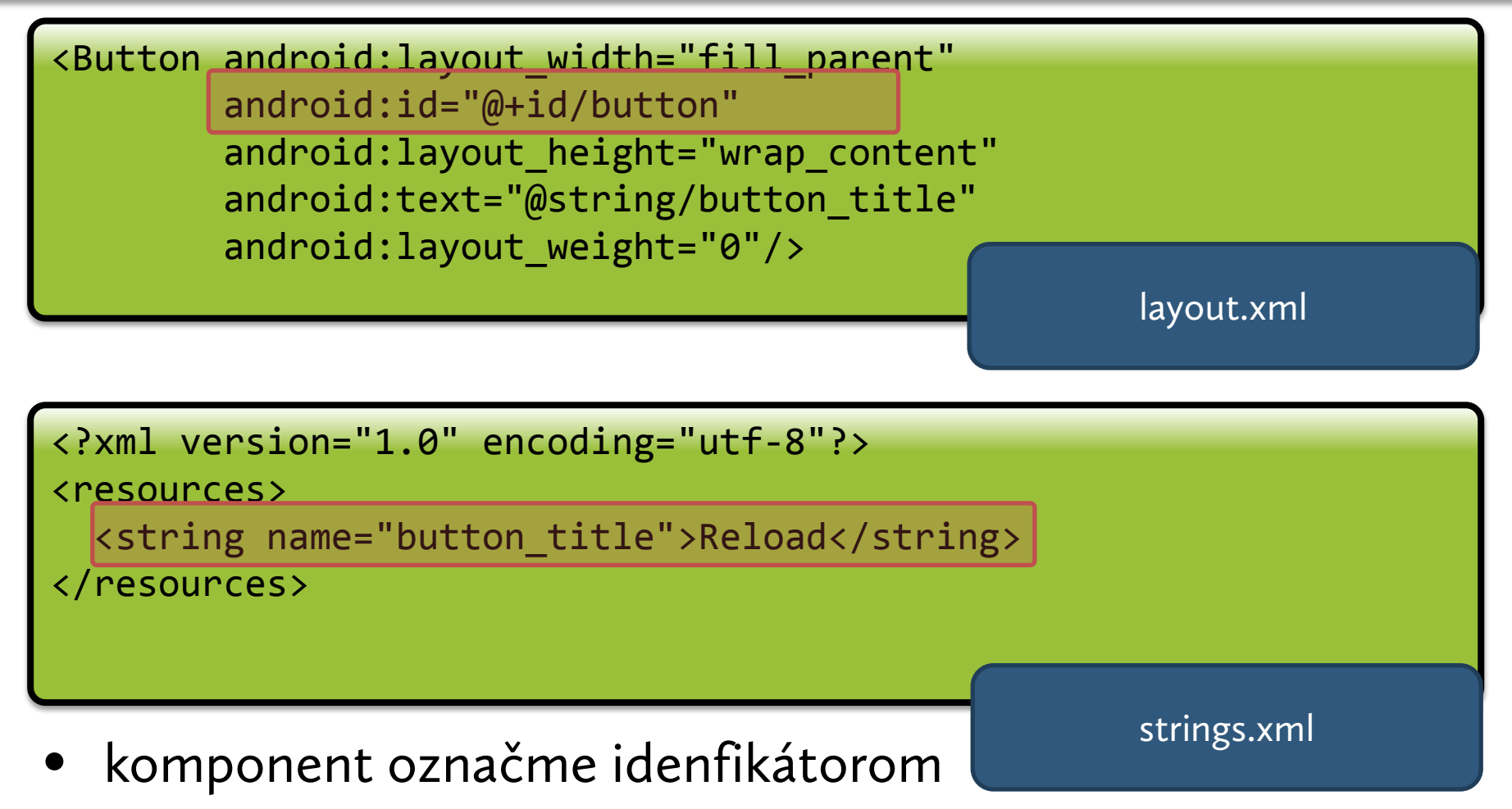

• vieme sa naň odkázať v kóde

### Dodajme button a aktivizujme ho

```
Button button = (Button) findViewById(R.id.listView);
button.setOnClickListener(new OnClickListener() {
   @Override
   public void onClick(View v) {
     Toast.makeText(MainActivity.this, 
                     "Click!", 
                     Toast.LENGTH_LONG).show();
 }
});
```
- findViewById(): nachádza komponent z layout.xml podľa ID
- každému komponentu prislúcha klasická trieda

### Dodajme button a aktivizujme ho

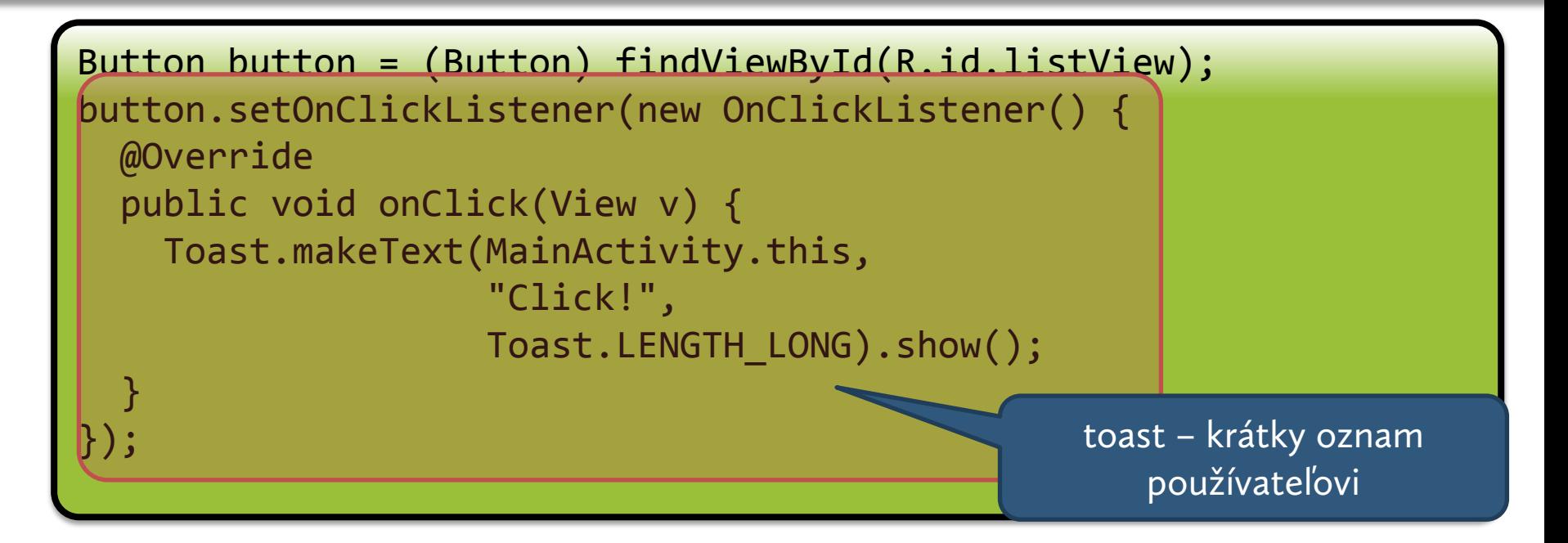

- GUI framework je udalostne orientovaný
- klasické filozofie známe zo Swingu
- tlačidlu priradíme poslucháča, ktorý bude zavolaný v prípade vyvolania udalosti

# Životný cyklus aktivity alebo kde je Exit?

- všetky komponenty aplikácie bežia v 1 procese
- každá aplikácia beží pod jedinečným používateľom Linuxu
	- práva sa nastavia tak, aby súbory aplikácie videla len ona
	- sandbox = bezpečnosť
- každý proces má svoju vlastnú inštanciu VM
- proces = kontajner pre aplikácie
- aplikácia môže bežať raz v jednom, raz v druhom procese
- proces a aplikácia existujú nezávisle od seba!

### Životný cyklus aktivity alebo kde je Exit?

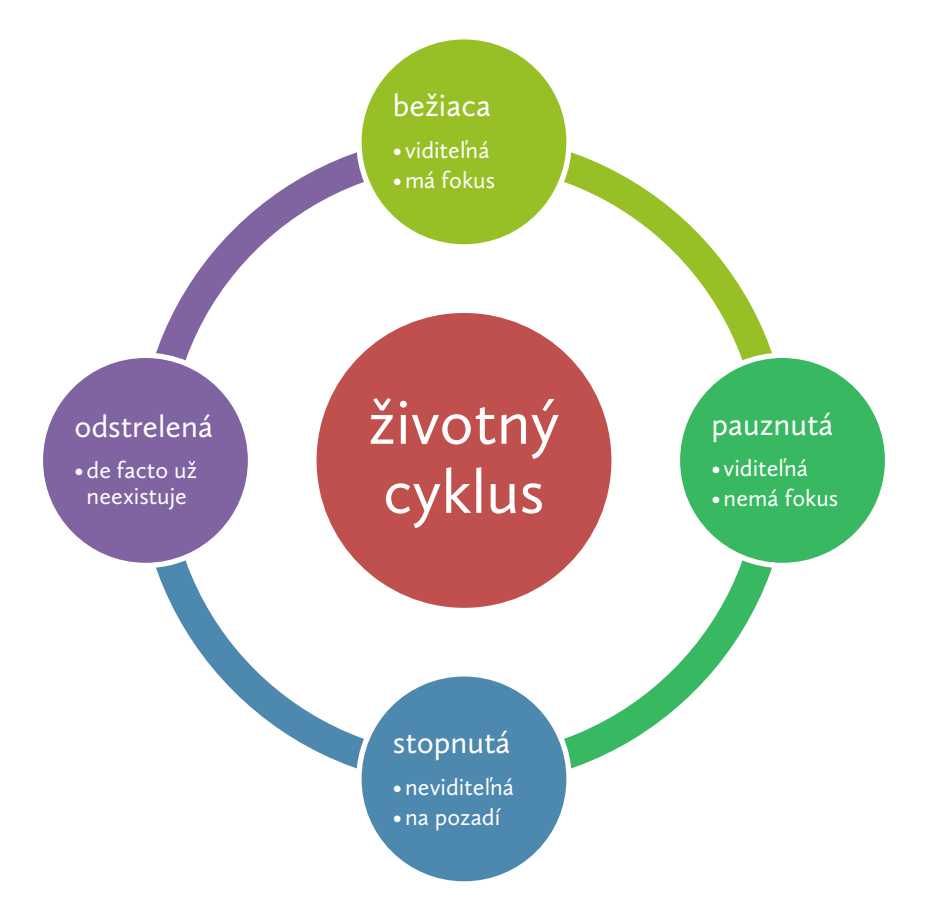

- aktivita, ktorá nie je bežiaca, môže byť kedykoľvek odstrelená
- odstrelenie sa vykonáva vo chvíli, keď je nedostatok voľnej RAM

GNDRO

• Android môže tiež odstreľovať celé procesy

# Životný cyklus aktivity alebo kde je Exit?

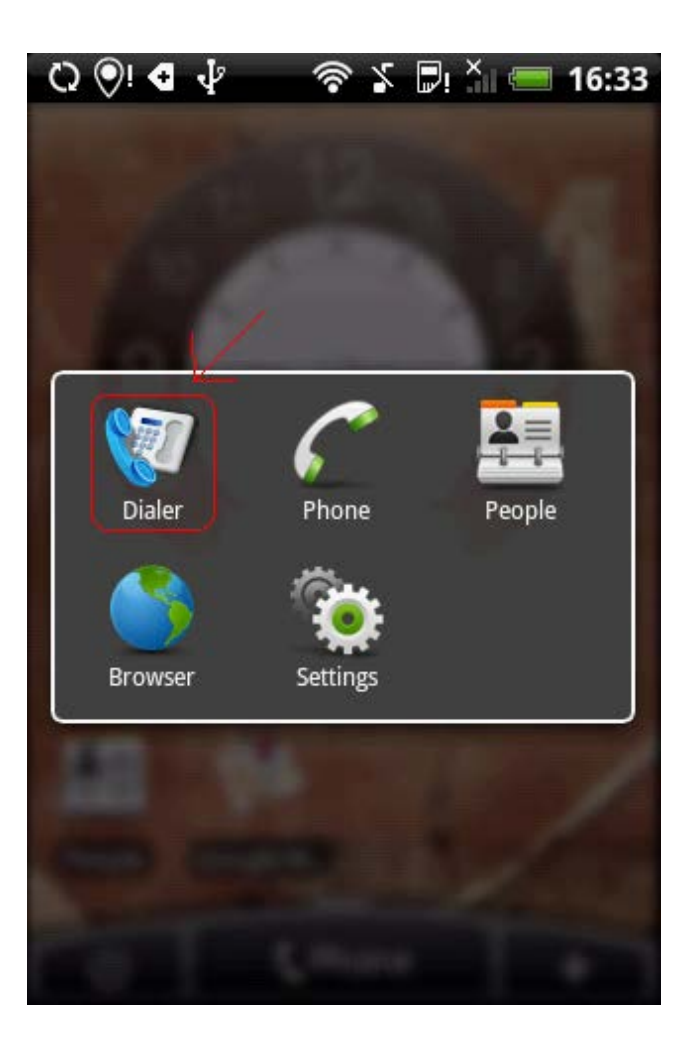

- aktivity sú radené do zásobníka
- novospustená aktivita sa objaví na vrchole zásobníka
- tlačidlom Back vyvolávame predošlú aktivitu zo zásobníka
- aktivity na spodku zásobníka môžu byť odstrelené

Exit je úplne zbytočný

## Prečo nekupovať lacné telefóny?

- lacný telefón nemá multitasking
- málo RAM znamená, že neostane miesto pre aktivity v pozadí
- nutné minimum: 256 MB
- typický use-case na lacnom telefóne:
	- prehliadam web
	- niekto mi zatelefonuje
	- minie sa RAM
	- Android odstrelí prehliadač
	- po dotelefonovaní sa aktivita reštartne a stránka sa načíta znova

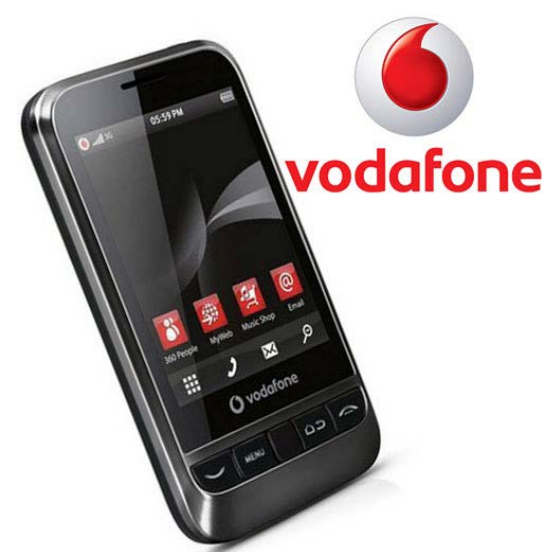

# Čo s hotovou aplikáciou?

- zabaliť!
	- aplikácie sa distribuujú vo formáte APK
- podpísať!
	- kvôli bezpečnosti, na testovanie možno použiť aj selfsigned certifikát
- vyhodiť na Google Play
	- buď ako free alebo ako platenú

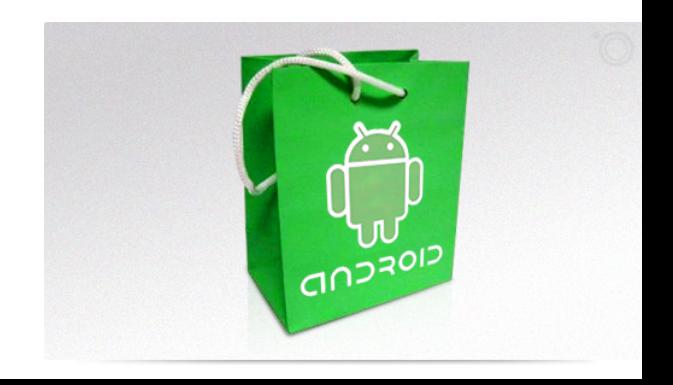

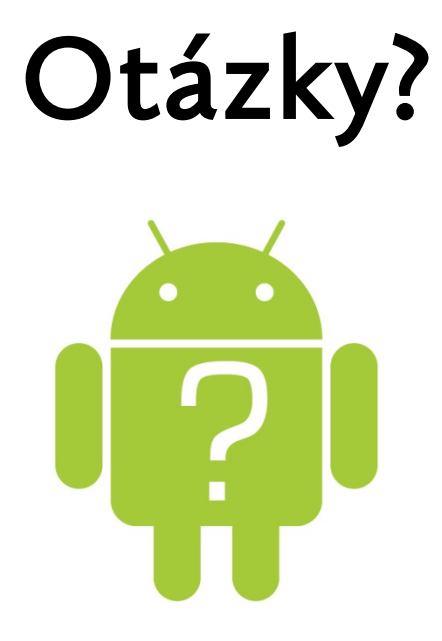

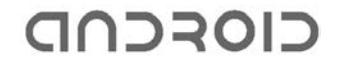